# **Hardware Instruction Manual**

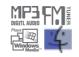

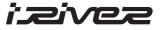

# iFP-800 Series

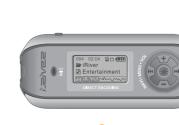

Firmware Upgradable

Thank you for your purchase. Please read this manual carefully before using your new player.

Digital Audio player/ Recorder/FM Tuner

Model iFP-800 Series

www.iRiver.com

www.iRiver.com

### FCC Certification

| <ul> <li>THIS DEVICE COMPLIES WITH PART 15 OF THE FCC RULES. OPERATION IS SUBJECT</li> <li>TO THE FOLLOWING TWO CONDITIONS:</li> <li>(1) THIS DEVICE MAY NOT CAUSE HARMFUL INTERFERENCE, AND</li> <li>(2) THIS DEVICE MUST ACCEPT ANY INTERFERENCE, RECEIVED, INCLUDING<br/>INTERFERENCE THAT MAY CAUSE UNDESIRED OPERATION.</li> </ul>                                                                                                    | GETTING STARTED                                                            |
|----------------------------------------------------------------------------------------------------|----------------------------------------------------------------------------|
| <b>Note</b> : This equipment has been tested and found to comply with the limits for<br>a Class B digital device, pursuant to part 15 of the FCC Rules. These limits are                                                                                                    | LOCATING THE CO                                                            |
| designed to provide reasonable protection against harmful interference in a residential installation.                                                                                                    | PC SOFTWARE INS                                                            |
| This equipment generates, uses and can radiate radio frequency energy and, if not installed and used in accordance with the instructions, may cause harmful interference to radio communications. However, there is no guarantee that interference will not occur in a particular installation. If this equipment does cause harmful interference to radio or television reception, which can be determined by turning the equipment off and and the user of the instructions are accorden. | BASIC OPERATION                                                            |
| on, the user is encouraged to try to correct the interference by one or more of the following measures :<br>- Reorient or relocate the receiving antenna.                                                                                                    | CONVENIENT FUNC                                                            |
| <ul> <li>Increase the separation between the equipment and receiver.</li> <li>Connect the equipment into an outlet on a circuit different from that to which<br/>the receiver is connected.</li> </ul>                                                                                                    | ADDITIONAL INFOR                                                           |
| <ul> <li>Consult the dealer or an experienced radio/TV technician for help.</li> <li>NOTE: THE MANUFACTURER IS NOT RESPONSIBLE FOR ANY RADIO OR<br/>TV INTERFERENCE CAUSED BY UNAUTHORIZED MODIFICATIONS TO THIS<br/>EQUIPMENT. SUCH MODIFICATIONS COULD VOID THE USER'S AUTHORITY TO<br/>OPERATE THE EQUIPMENT.</li> </ul>                                                                                                    | NOTE THIS MANUAL<br>THE PLAYER<br>SOFTWARE O<br>TO THE PLAY<br>INSTRUCTION |

| GETTING STARTED                                                                                                    | 1     |   |
|----------------------------------------------------------------------------------------------------|-------|---|
| LOCATING THE CONTROLS                                                                                                    | 2     |   |
| PC SOFTWARE INSTALLATION                                                                                                    | 3     |   |
| BASIC OPERATION                                                                                                    | 4     | _ |
|                                                                                                    | 5     | _ |
|                                                                                                    | 6     |   |
| <b>INOTE</b> THIS MANUAL COVERS THE INSTALLATION AND USE<br>THE PLAYER HARDWARE. FOR DETAILS REGARDING<br>SOFTWARE OPERATION INCLUDING TRANSFERRING<br>TO THE PLAYER, PLEASE SEE THE SOFTWARE<br>INSTRUCTION MANUAL. | G THE | С |

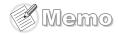

# **GETTING STARTED**

| CONTENTS                                                                                                    |
|----------------------------------------------------------------------------------------------------|
|                                                                                                    |
| INTERNET <u>1-1</u>                                                                                                    |
| FEATURES1-2                                                                                                    |
| ABOUT POWER SUPPLY 1-3                                                                                                    |
|                                                                                                    |
| NOTE THIS MANUAL COVERS THE INSTALLATION AND USE OF<br>THE PLAYER HARDWARE. FOR DETAILS REGARDING THE<br>SOFTWARE OPERATION INCLUDING TRANSFERRING MUSI<br>TO THE PLAYER, PLEASE SEE THE SOFTWARE<br>INSTRUCTION MANUAL. |

Getting started...

INTERNET

- URL : www.iRiver.com
- Find information on our company, products, and customer and technical support.
- Update your player with firmware downloads. Firmware upgrades offer support for new CODECS and deliver new product features.
- Consult the product FAQ.
- Register your iRiver product online so that our Customer Service is able to provide support as efficiently as possible.
- All contents contained in this manual subject to change without notice to improve ability of this player or according to changing of specification.

iRiver Limited does not assume any responsibility for errors or omissions in this document or make any commitment to update the information contained herein.

River is a registered trademark of iRiver Limited in the Republic of Korea and /or other countries and is used under license. Microsoft Windows Media and the Windows Logo are trademarks or registered trademarks of Microsoft Corporation in the United States and /or other countries. All other brand and product names are trademarks of their respective companies or organization. All other product names may be trademarks of the companies with which they are associated.

© 1999-2004 iRiver Limited. All rights reserved.

Multi-Codec Player

Supports MP3, WMA, OGG and ASF formats.

Firmware Upgrade

Provides the latest updated features via firmware upgrade.

• Graphic LCD supporting Multiple Languages

iFP-800 Series comes with graphic LCD which can support multiple languages (40 languages).

FM Function

You can easily listen to FM stations and set your favorite stations by using Auto Preset and Frequency Memory functions.

- 6 Preset EQ : Normal, Rock, Jazz, Classic, U Bass, Metal
- Xtreme EQ and Xtreme 3D

Customize your own EQ with Xtreme EQ and enhance bass and surround sound with Xtreme 3D.

- GUI (Graphic User Interface) Menu System
- Simple Navigation

Simple navigation makes it easy to find any song.

- Supports 8 levels of subfolders, 500 folders total and up to 1500 files at one time.
- Create your own playlists.
- Direct Encoding
- 11.025KHz ~44.1KHz, 8Kbps ~ 320Kbps
- Record FM Radio, Voice, or line-in from another device Voice record level is automatically controlled by AGC function.
- Convenient neck strap.
- Supports USB 2.0 (iFP-880 Supports USB 1.1 only)

# **ABOUT POWER SUPPLY**

# **Locating the Controls**

Contents

2-3

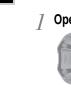

# Inserting a battery

- Open the battery cover. 2 Inse 1.5V Be su ends diagra comp
  - Insert the battery. (AA 1.5V type x 1ea) Be sure to match the + and ends of the battery with the diagram inside the battery compartment.
    - () • () •

- NOTE
- To avoid corrosion, remove the battery if the player is not to be used for a long time.
- Remove dead battery immediately to avoid damage from corrosion.
- When corrosion occurs, wipe the battery compartment immediately with
- a dry cloth and insert a new battery.

# Front View 2-1 Side View 2-2

LCD Screen

**NOTE** THIS MANUAL COVERS THE INSTALLATION AND USE OF THE PLAYER HARDWARE. FOR DETAILS REGARDING THE SOFTWARE OPERATION INCLUDING TRANSFERRING MUSIC TO THE PLAYER, PLEASE SEE THE SOFTWARE INSTRUCTION MANUAL.

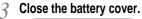

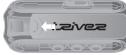

If the battery is worn out, "Low Battery" is displayed on the LCD. Insert a fresh battery.

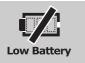

Locating the Controls

# **Locating the Controls**

# **Locating the Controls**

# Front View

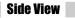

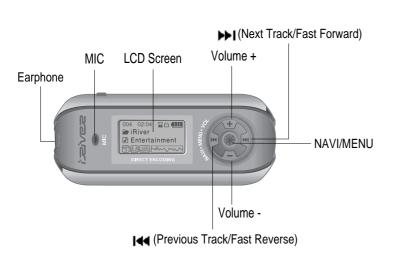

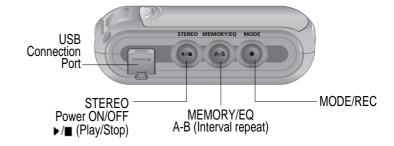

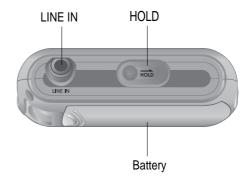

# **Locating the Controls**

# **PC software installation**

# LCD Screen

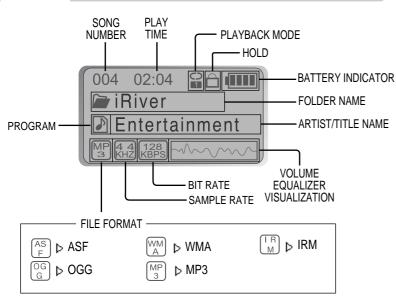

# \* IRM (iRiver Rights Management)

iRiver Rights Management is a digital music format. Please visit our web site for details about this music format.

| Contents |
|----------|
|          |
| 3-1      |
|          |
| 3-4      |
| 3-7      |
|          |

- NOTE THIS SECTION COVERS THE INSTALLATION FOR WINDOWS OPERATING SYSTEMS ONLY. FOR INSTALLATION INSTRUCTIONS FOR MAC OS, PLEASE SEE THE SOFTWARE INSTRUCTION MANUAL.
- **NOTE** THIS MANUAL COVERS THE INSTALLATION AND USE OF THE PLAYER HARDWARE. FOR DETAILS REGARDING THE SOFTWARE OPERATION INCLUDING TRANSFERRING MUSIC TO THE PLAYER, PLEASE SEE THE SOFTWARE INSTRUCTION MANUAL.

# PC software installation

# PC software installation

Software installation

# Software installation

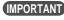

Please complete the steps in this section BEFORE ATTACHING YOUR PLAYER TO YOUR PC.

Insert the Installation CD into the CD-ROM drive. The following screen appears after inserting the CD.

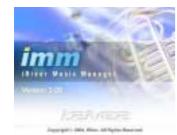

- If the installation doesn't automatically begin, execute the "setup.exe" file in the installation CD. The installation program will begin.
- The installation CD contains the following contents :
  - Device Driver
  - iRiver Music Manager
  - Manager Program for Mac
- The player can store MP3 files or files of any type. You can upload files, other than music (MP3, WMA, OGG, ASF), to the PC using the iRiver Music Manager Program.
- Download latest versions of drivers and iRiver Music Manager at www.iRiver.com
- Please be sure your login has Administrator privileges if using Windows 2000 or Windows XP.

# **Note** System Requirements (Windows)

- Pentium 133MHz or faster
- USB port

- CD-ROM drive
- Window 98SE / ME / 2000 / XP
- 10MB free hard disk space

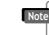

Please note that the installation screens may differ slightly from those appearing here, as software may be of a more recent version. If your screens differ, please visit www.iRiver.com/software for an updated user guide.

Insert the Installation CD into the CD-ROM drive. Installation starts automatically.

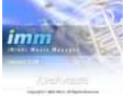

Click "Next" after selecting the language to install

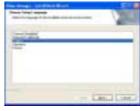

Long Long

Click "Next" to Install iRiver Music Manager.

50

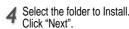

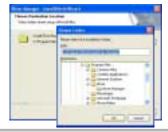

PC software installation

software installation

# **PC software installation**

# Attach the player

# Software installation

**5** Click "Next" after confirming the installation folder.

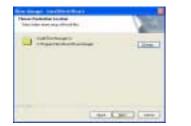

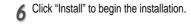

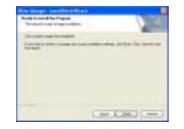

Installation is in progressing. Click "Finish" after the installation is completed.

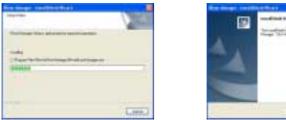

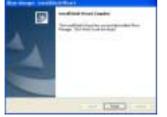

Connect the USB cable (provided) to the USB port of your computer. : 🗫 💷 (H) (A-B) Type "A" Type "A" Type "B" USB cable USB port on the PC USB port on the player Type "B" "USB CONNECTED" will appear on the LCD screen of the player. Turn on the player by pressing the button marked STEREO. Lift the protective cover 3 over the USB port and connect the USB cable to the player. **USB** Connected Connect the USB cable to the PC after playback stops to avoid errors. Note IFP-880 supports USB 1.1 (Full speed) and IFP-890/ 895/ 899 supports USB 2.0 (High speed) version.

# Attach the player

# Attach the player

# Installation of "New Hardware"

After installing iRiver Music Manager from the CD and connecting the player to your PC, "Found New Hardware" screen is displayed.

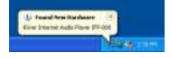

Select "Install the software automatically (Recommended)" and click "Next".

| 2 | Annual to fix I take the<br>I taken Plant |
|---|-------------------------------------------|
|   | doursend-                                 |
|   | Bearing and the second                    |

2 The computer will automatically search to find your new hardware.

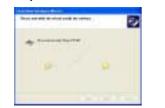

If a "Hardware Installation" warning message appears, click "Continue Anyway". (Windows XP) The iRiver software driver will not cause any damage to your computer.

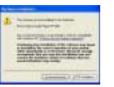

**5** The installation will continue.

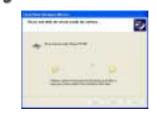

# Installation of "New Hardware"

6 Click "Finish" Completed the installation of "New hardware".

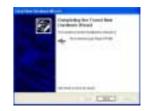

7 Information screen is displayed on the PC. New hardware is installed successfully and ready to use.

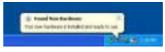

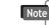

• Windows 98SE, Windows ME, Windows 2000 O.S do not need any other device driver installation.

• Install New Hardware after installing iRiver Music Manager program.

**C** software installation

# **Detach the player**

# **Basic Operation**

**Basic Operation** 

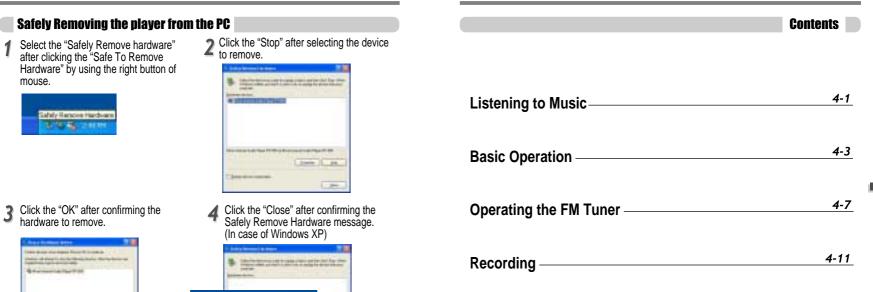

| sei lauriten |                          |                                                       |
|--------------|--------------------------|-------------------------------------------------------|
|              |                          |                                                       |
| 10000        |                          |                                                       |
|              |                          |                                                       |
|              |                          |                                                       |
|              |                          |                                                       |
|              |                          |                                                       |
|              | na faart in<br>Large and | na harden ander<br>Andersteinen Anterete<br>Anter Mit |

is disconnected inacculately, it may cause a malfunction or damages to the player.

Tage Internet Sections The Proof Life Are Party and

- beer all - second

1.000

3-7

# **Listening to Music**

# **Listening to Music**

# **LISTENING TO MUSIC**

Connect the earphones as shown below.

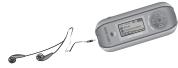

- HOLD OFF 😴
- Press the PLAY/STOP button to turn on the player. Press it again to play.

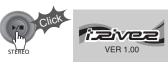

# To adjust the volume

- + : To increase volume
- : To decrease volume

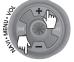

- Put the HOLD switch to "OFF".
- To select song To select previous song 144 To select next song **b-b-**

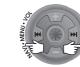

# NOTE

- When "Hold" is ON, the buttons on the player will not function.
- When stopped or in recording standby mode, the player automatically turns off according to the setting of "STOP POWER OFF" on the MENU. (Refer to page 4-17)

004 02:04 20 C - To turn on the player To play ■ To change modes (MP3 - FM ⊷ Voice recording ⊷ LINE IN) To stop To advance To reverse

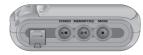

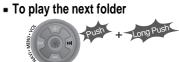

- To play the previous folder

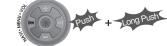

To fast forward

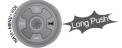

- To fast reverse

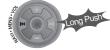

STEREO

- To turn off the player

# **Basic Operation**

# **Basic Operation**

# **Basic Operation**

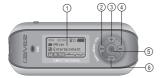

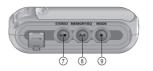

- 1. LCD window : Displays the operating status of the player.
- 2. To skip to previous track or previous FM station.
- 3. To increase volume.
- 4. To skip forward to the next song or FM station.
- 5. To select NAVI/MENU function.
- 6. To decrease volume.
- 7. To Play or Stop playback, to select FM mode, or to turn on/ off.
- 8. To select EQ mode, A-B repeat, or automatically store FM stations.
  - EQ : NORMAL  $\rightarrow$  ROCK  $\rightarrow$  JAZZ  $\rightarrow$  CLASSIC  $\rightarrow$  U BASS  $\rightarrow$  METAL  $\rightarrow$  Xtrm EQ  $\rightarrow$ Xtrm 3D
- 9. To select function, playback mode, or record/stop recording.

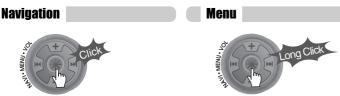

# Changing Functions

Press and hold the MODE button to display the current function. Push the NAVI/MENU button toward I a or by to select the desired function, then click the NAVI/MENU button to enter that mode.

# ( MP3

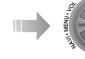

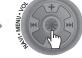

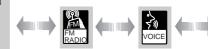

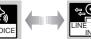

MP3 Playback ← FM Receiving ← Voice Recording ← LINE IN Recording

# **Selecting FM Tuner Mode**

Press the STEREO button to select STEREO

# adjusting the volume

to decrease volume.

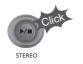

(Refer to page 4-8)

or MONO.

Press + on volume button to increase volume and press - on Volume button

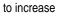

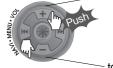

# **Basic Operation**

# NAVIGATION

Press **NAVI/MENU** button and find the desired track by pushing the VOL + or VOL – button. To select the track, press the **NAVI/MENU** button, **NOL** or the **Select** button.

STEREO

SFL

To move to the upper folder, push the I a switch. If there is no upper folder, NAVIGATION stops.

MODE

During MP3 playback, you can select the playback mode by turns by clicking the MODE/REC button.

Press and hold the MODE/REC button : You can select MP3 or FM, Voice or Line-in recording functions. (Play mode is automatically activated when MP3 is selected).

# MENU

A long press of the NAVI/MENU button will enter the menu system.

Scroll between menus : Push I and or Del (VOL + or VOL -).
 Exit : Click the PLAY/STOP button (or long pressing of NAVI/MENU button).

③ Select Function: Press the NAVI/MENU button.

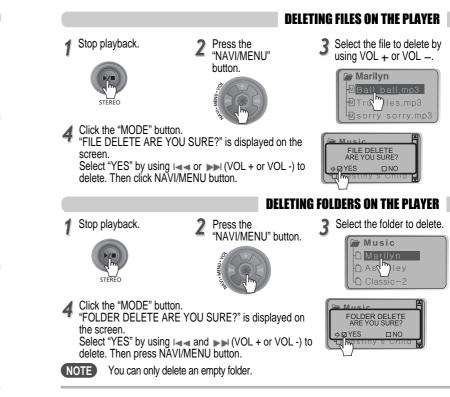

# **Operating the FM Tuner**

# **Operating the FM Tuner**

# **To select STEREO/MONO**

- **OPERATING THE FM TUNER**
- To switch to the FM Tuner, press and hold the MODE/REC button. The current function is displayed.

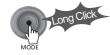

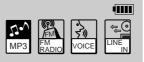

The function selection graphic displays on the LCD.

Push the Idd. Delisation to select FM RADIO. Press the NAVI/MENU button to confirm.

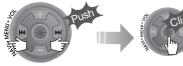

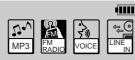

- Push the NAVI/MENU switch toward I or by to select your desired station.

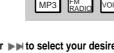

(Ex: 87.5 - 87.6)

Press the STEREO/PLAY/STOP button to select Stereo/Mono.

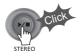

# Auto Scan function

To automatically locate a station press and hold NAVI/MENU button to the right or left. The player will guickly scan through each frequency and stop at the next station that can tuned in.

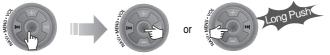

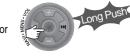

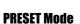

To select a station saved in memory, press the NAVI/MENU button to enter PRESET mode then find a saved station by pushing the I or **bb** switch to the left or the right.

(Ex: 89.1 - 91.9 - 93.1) 89 PRESET PRESET CH 02

# **Operating the FM Tuner**

# **Operating the FM Tuner**

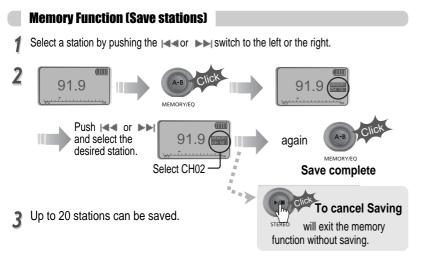

MEMORY/EC

# Auto memory function

Press and hold the A/B MEMORY button to automatically select select stations and save them in sequential order. (Only activates while the player is not in PRESET mode)

Auto memory may not work within weak transmission areas.

# Memory delete function (Delete saved stations)

1 Select the station to be deleted at 2 Press and hold the MEMORY PRESET mode

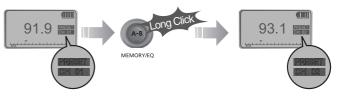

- The next station will appear when station delete is completed. Push the MEMORY button if you also want to delete the next station.

# NOTE

- FM Tuner reception may vary in different areas.
- ▶ While in PRESET mode, auto scan and auto memory functions are not available.
- When the player doesn't have any preset stations, EMPTY will be displayed at PRESET mode then faded out.

# To turn the player off

Press and hold the PLAY/STOP button to turn the player off.

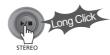

# **Recording-Voice**

# **Recording-FM Tuner**

# To record FM

Press the MODE/REC button during FM reception. The station will be recorded, the remaining recording time will be displayed on the LCD screen.

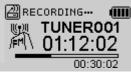

# To pause FM recording

Press PLAY/STOP button to pause the recording process. Press PLAY/STOP button again to restart recording.

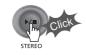

# To stop FM recording

Press the MODE/REC button again to stop recording. The recorded file is saved as TUNER000.REC. It is saved in the RECORD folder.

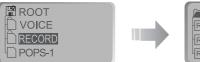

| 🗁 RECORD       |
|----------------|
| R TUNER000.REC |
| R TUNER001.REC |
| R TUNER002.REC |

# To play a recorded file

After selecting MP3 mode, select the recorded file to listen and press the PLAY/STOP button to play.

- **NOTE** Volume can not be controlled while recording.
  - Recorded REC files can be converted to MP3 files using iRiver Manager. (Refer to page iRiver Music Manager Software Instruction Manual 32~34/37~39)

Press and hold the MODE/REC button.

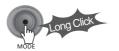

| 5.1 | EM          | الم<br>الح | 0 <sub>t</sub> |
|-----|-------------|------------|----------------|
| MP3 | FM<br>RADIO | VOICE      | LINE<br>IN     |

# **Recording Voice**

2 Press the I or I (VOL + or VOL -) switch to select Voice mode.

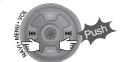

|     |             |             | (111           |
|-----|-------------|-------------|----------------|
| 2.  |             | 2<br>2<br>3 | O <sup>‡</sup> |
| MP3 | FM<br>RADIO | VOICE       | LINE           |

Press the NAVI/MENU button (or PLAY/STOP) to go to Voice recording mode. (The recorder will be in standby mode.)

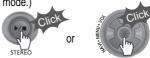

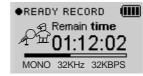

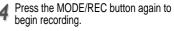

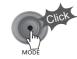

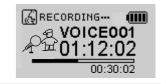

# **Recording-External audio source**

# **Recording-Voice**

# To stop recording

Press the MODE/REC button.

After stopping a recording, starting

again will create a new voice file.

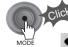

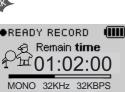

# To play a recorded file

Press the PLAY/STOP button.

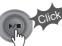

# **In** ereo

# To pause voice recording

Press ►/■ button during recording. Press ►/■ button again to restart recording.

# NOTE

 Pausing the recording will not create a new file, recording will be added to the current recording.

# NOTE

NOTE

- The recorded file is saved as VOICE000.REC in the VOICE folder.
- If "00:00:00" is displayed on the LCD, the player's memory is full. To record, delete files and/or folders on the player to make some space available. (To delete : Refer to page 4-6, iRiver Music Manager)
- The player can not record when the memory is full or the battery is low.
- Keep the player far away enough from the source to avoid distortion in the recording.
- Recorded REC files can be converted to MP3 files using iRiver Manager. (Refer to page iRiver Music Manager Software Instruction Manual 4-32~4-34)

# Recording from an external audio source

Connect the LINE OUT jack of the external equipment to the LINE IN jack of the player.

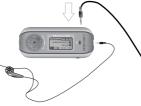

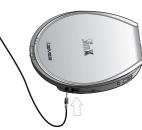

2 Set "LINE IN RECORDING MODE" in the MENU.(Refer to page 5-22 for details)

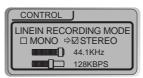

Press and hold the MODE/REC button.

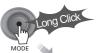

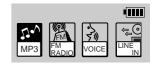

# NOTE

- Select Line-In mode on the menu to use the external microphone.

# **Recording-external audio source**

# **Recording-external audio source**

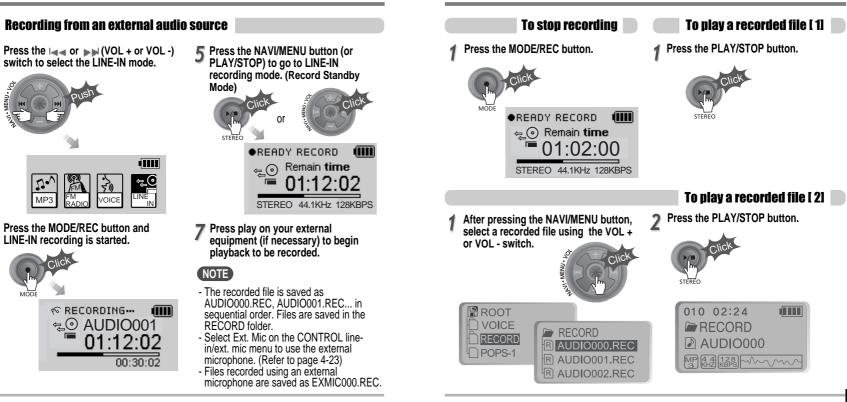

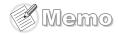

|  |  | ) |
|--|--|---|
|  |  |   |
|  |  |   |
|  |  |   |
|  |  |   |
|  |  |   |
|  |  |   |
|  |  |   |
|  |  |   |
|  |  |   |
|  |  |   |
|  |  |   |
|  |  |   |
|  |  |   |
|  |  | I |
|  |  |   |
|  |  | I |
|  |  | I |
|  |  |   |
|  |  | I |
|  |  | I |
|  |  |   |
|  |  | I |
|  |  | I |
|  |  |   |
|  |  | I |
|  |  | I |
|  |  |   |
|  |  | I |
|  |  | I |
|  |  |   |
|  |  | I |
|  |  | I |
|  |  |   |
|  |  | I |
|  |  |   |
|  |  |   |
|  |  | I |
|  |  | I |
|  |  |   |
|  |  |   |
|  |  |   |
|  |  |   |
|  |  | I |
|  |  |   |
|  |  |   |

|                        | Contents |
|------------------------|----------|
| NAVIGATION (SEARCHING) | 5-1      |
|                        | 5-3      |
|                        | 5-5      |
|                        | 5-8      |
| MENU                   | 5-9      |
| Basic Operation ————   | 5-10     |
| General                | E 4 2    |
| Display-               | 5-11     |
| Timer                  | 5 1 7    |
| Control                |          |
| Mode                   | 5-24     |
|                        | 5-26     |
| Sound                  | 5-27     |

# **Navigation (Searching)**

# **Navigation (Searching)**

# Navigation

Navigate to locate tracks to play.

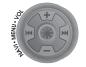

| You can select a song by pressing the NAVI/MENU |  |
|-------------------------------------------------|--|
| putton and using the VOL +, VOL - switch.       |  |

# NAVI/MENU button

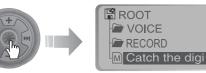

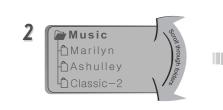

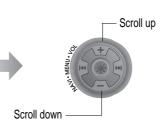

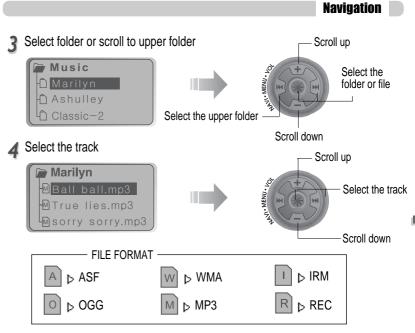

# 😹 IRM (iRiver Rights Management)

iRiver Rights Management is a digital music format. Please visit our web site for details about this music format.

# MODE (Playback Mode)

# **MODE (Playback Mode)**

# MODE (Playback Mode)

You can set various Repeat and Shuffle options by choosing these selections under Mode. Change the Repeat or Shuffle mode by pressing the MODE button. Please refer to the MODE function controls (page 5-24) for user-defined configuration.

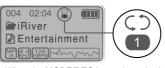

▲ When the MODE/REC button is pushed, the icon in the playback mode indicator is changed.

# REPEAT

|         | Play a single track repeatedly.           |
|---------|-------------------------------------------|
| D       | Play all tracks in the folder and stop.   |
|         | Play all tracks in the folder repeatedly. |
| ¢)<br>A | Play all tracks in the player repeatedly. |

# SHUFFLE

| SFL       | Randomly play all tracks in the player and stop.                                                   |
|-----------|----------------------------------------------------------------------------------------------------|
| SFL<br>1  | Play a single track repeatedly.<br>Skip forward will select a new random track to play repeatedly. |
| SFL       | Randomly play all tracks in the folder and stop.                                                   |
| SFL<br>DA | Randomly play all tracks in the folder repeatedly.                                                 |
| SFL       | Randomly play all tracks in the player repeatedly.                                                 |

# INTRO

| 0 | <b>INTRO</b> : Plays the beginning 10 seconds of each track in sequential order.                                                                      |
|---|----------------------------------------------------------------------------------------------------|
|   | <b>INTRO HIGHLIGHT</b> : Plays 10 seconds from 1 minute into each track in sequential order. You can set this function in the MENU function.(Refer to |
|   | page 5-25)                                                                                                    |

# Interval Repeat(A-B)

Repeat a selected interval.

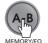

Press the button once to select the beginning <A> point.

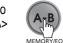

Press the button again to select the ending <B> point.

001 02:04 ↔ IIIII ROOT I Love iRiver.mp3 M M M M M M M M

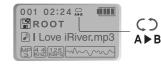

▲ A-B interval will be repeated.

# **Program Playback**

# **Program Playback**

# Activating Program mode

You can listen to your favorite songs by using Program Mode.

# Click the MEMORY/EQ button at Stop playback.

The program list is displayed. If the player has been programmed already, the current program list will display.

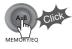

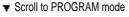

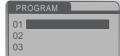

# Push the VOL +, VOL - switch to select the number to be programmed.

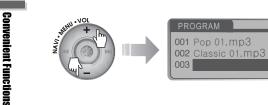

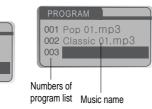

Press the NAVI/MENU button once and navigate to the desired track. Press the NAVI/MENU button again to save that track to the program list.

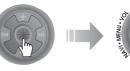

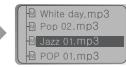

Activating Program mode

# Press the MEMORY/EQ button to save the program list.

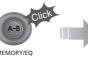

| PR( | DGRAM                        |
|-----|------------------------------|
|     | Pop 01.mp3<br>Classic 01.mp3 |
| 003 | Jazz 01.mp3                  |
|     |                              |

MEMORY/EC

# To save all files in the folder as the program list

After selecting a folder to save, then press the MEMORY/EQ button to save all files in the folder. Sub folders are not added.

# **Program Playback**

After programming, press PLAY/STOP button to play the tracks in sequential order.

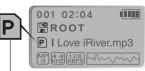

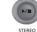

The PROGRAM mode icon appears

# **Program Playback**

EO MODE

# To remove files from the program list

Press the MODE/REC button after selecting the file to be deleted using the MEMORY/EQ button. The program list is automatically changed.

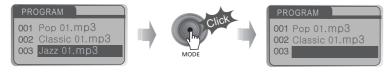

To delete all programmed songs, press MEMORY/EQ button for several seconds.

# **Cancel Program Mode**

Push the NAVI/MENU button toward VOL - at Stop mode. Program playback is cancelled and normal playback is started.

## In Stop Mode

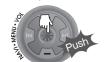

You can select EQ mode in accordance to the playing music genre.

Press and hold the MEMORY/EQ button to display the current EQ setting. Then press the button repeatedly to chose a different FQ

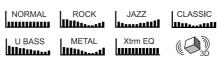

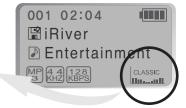

MEMORY/EO

# NOTE

Xtrm EQ and 3D are set in the MENU, refer to page 5-27 through 5-29 for details.

# CAUTION

You can select your favorite EQ as the set value on the EQ SELECT menu. The set value on the menu is saved but EQ mode is not changed in case of not selecting Xtreme EQ and Xtreme 3D.

# MENU

# **MENU-Basic Operation**

Basic Operation

# Configuration

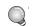

Functions are subject to change with different firmware versions. Users can configure their own settings.

# GENERAL

⊕ resume 

CONTROL

# DISPLAY

tag information - play time information batterv select

### MODE h shuffle intro tuner recording mode . d⊢ name the line-in auto-svnc

te⊢ sleep Power Off d ⊨ set Time +- alarm/Record Select tuner Rec. Reservation

# SOUND

TIMER

 ⊕- Xtreme EQ + sound balance ter beep volume ∲- fade in

- Press and hold the NAVI/MENU button to display the MENU system.
- The MENU system is composed of 6 main menus with sub-menus.
- MAIN MENU

SUB MENU

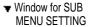

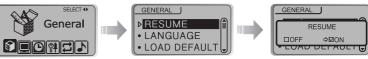

# To select Main Menu

# Shift between Menus

Push the Idd or Iswitch to move between main menu and sub menu.

From Main Menu to Sub Menu

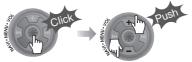

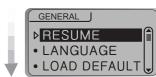

# **MENU-Basic Operation**

# To select Sub Menu

# . Enter Sub Menu

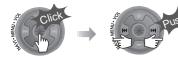

| ſ | GENERAL |          |
|---|---------|----------|
|   | R       | ESUME    |
|   | □OFF    | ⇒⊠ON     |
|   | LOAD    | DELYOFIE |

You can set, cancel or change Sub Menu by pressing the NAVI/MENU switch toward Idd, PPI or VOL +, VOL -.

| GENERAL       |      |  |
|---------------|------|--|
| _             |      |  |
| RESUME        |      |  |
| THEODINE      |      |  |
|               | ⇒⊠ON |  |
| -LOAD DELADET |      |  |
|               |      |  |

# Exit Sub Menu

Click the PLAY/STOP button to return Main MENU at the sub-menu setting.

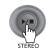

# ig. Ma

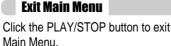

004 02:04 Prime PiRiver Entertainment

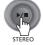

# .

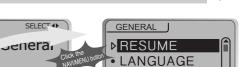

# Resume

**ON** : Playback resumes from the previous location in a song when the player is stopped or powered off.

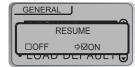

**OFF** : Playback begins from the first track after the player is stopped or powered off.

LANGUAGE (Supports 40 languages)

• LOAD DEFAULT

# Supports 40 languages

Song title and ID3 tag information for the MP3 files is dependent on the version of the PC operating system that was used to create it. (For example, if an MP3 file is created in a English version of Windows, the language setting should be English for the proper title display)

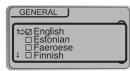

# **MENU-General**

GENERAL

# **MENU-Display**

# **MENU-General**

# Load Default Value

Initialize Menus to the original factory settings. Button operation order is as below. Click NAVI/MENU (select default menu) → I ◄◀ or VOL + (select YES) → Click NAVI/MENU (select YES : Initialization)

| ſ | GENERAL                             |      |  |
|---|-------------------------------------|------|--|
|   | LOAD DEFAULT VALUE<br>ARE YOU SURE? |      |  |
|   | □ YES                               | ⇒⊠NO |  |

# Display

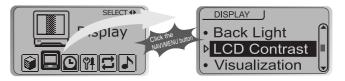

# **Back-Light**

You can adjust the time that the Backlight stays on. SEC : Backlight stays on from 0 to 30 seconds. MINUTE : Backlight stays on from 0 to 30 minutes. Press the NAVI/MENU button to set SEC/MINUTE.

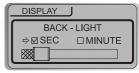

# LCD Contrast

Adjust the LCD screen contrast.

Contrast can be adjusted by using the I or ►►I (VOL + or VOL -) buttons.

| DISPLAY      |
|--------------|
| LCD CONTRAST |
|              |
|              |

# **MENU-Display**

# Visualization

During playback, you can display visisualtions, the elapsed time of the track, or the free memory on your player.

65%

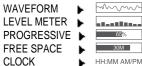

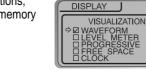

# **Scroll Speed**

Adjust scroll speed by 1x/2x/4x/Vertical/Horizontal. Vertical : The scroll goes up and down Horizontal : The scroll goes from the left to the right.

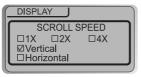

# **Tag Information**

- ON : Display track with ID3 tag information OFF : Display track with file name
- \* File name will be displayed by default for songs with no ID3 information.

| DISPLAY |      |  |
|---------|------|--|
|         |      |  |
| TAG I   |      |  |
| DOFF    | ⇒⊠ON |  |
|         |      |  |

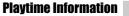

NORMAL : display elapsed time. REMAIN : display remaining time.

Note : Time display may not be accurate for files encoded in Variable Bit Rate formats.

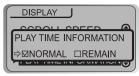

# **BATTERY SELECT**

Select the current battery.

The player will manage the battery indicator icon to better match the usage level.

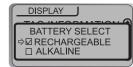

# **MENU-Timer**

# **MENU-Timer**

Set Time

# Timer

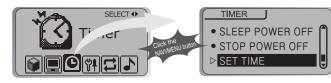

# **Sleep Power Off**

Automatically turns power off after a fixed time. (Time range can be set from 1 to 180 minutes by one minute increments.) Use the I a or I III (VOL + or VOL -) button to adjust time. Set BEEP ON/ OFF by pressing the NAVI/MENU button.

| TIMER                |
|----------------------|
| SLEEP POWER OFF(MIN) |
| ØOFF □ON             |
|                      |
|                      |
| BEEP □OFF ☑ON        |

Beep

ON : A beep sound will play one minute before the player shuts off. OFF : No beep sound is played.

D Once powered off, the sleep timer will reset to 0.

# Stop Power Off

Automatically turns power off at stop mode. (Time range can be set from 1 to 60 minutes by one minute increments.)

Use the I or I (VOL + or VOL -) button to adjust time.

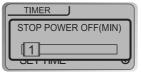

# Set the current time.

Push the NAVI/MENU switch toward I a or **D** to select the item and toward VOL + or VOL - to set the clock.

Use the **I** or **I** switch to adjust time.

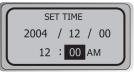

# Alarm/Record Select

OFF : The Alarm and Tuner Record functions are disabled and the player will not power on at either indicated time.

ALARM : At the time indicated in the "Set Alarm" setting (see below) the player will power on and begin music playback.

TUNER RECORD : At the time indicated in the "Tuner Rec. Reservation" setting (see page 5-19) the player will power on and begin recording from the selected radio station.

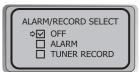

# Set Alarm

# Set the working time of alarm.

Push the NAVI/MENU switch toward I a or I is to select the item and toward VOL + or VOL - to set the alarm.

 $\ensuremath{\mathsf{SUN}}\xspace \sim \ensuremath{\mathsf{SAT}}\xspace$  : Alarm rings in the same time of the set day repeatedly.

ALL : Alarm rings in the set time every day.

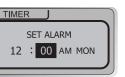

# **MENU-Control**

# **MENU-Timer**

# **Tuner Rec. Reservation**

Set the time and station to be recorded. Push the NAVI/MENU switch toward Idd or Del to select the item and toward VOL + or VOL - to set the recording time.

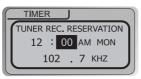

- SUN ~ SAT : Tuner recording is started at the same time of the set day repeatedly.
- ALL : Tuner recording is started at the set time every day.

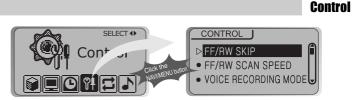

# Fast Skip

OFF : Skip doesn't activate. 10 : Skip 10 tracks at time. DIRECTORY : Skip to previous or next folder.

This defines the operating method of short or long click of Idd or Idd lever.

The fast scan speed can range from 1x/2x/4x/6x.

| CONTROL                 |  |
|-------------------------|--|
| FF/RW SKIP              |  |
| □OFF □10<br>⇔⊠DIRECTORY |  |

FF/RW Scan Speed

| FF/RW SCAN SPEED    | ٦ |
|---------------------|---|
| ⇔⊠1X □2X<br>□4X □6X |   |

5-21

# **Convenient Functions**

# 5-22

# **MENU-CONTROL**

# **MENU-CONTROL**

# **Voice Recording Mode**

You can adjust recording quality when recording Voice.

Bit Rate : 8Kbps~160Kbps

Sampling Frequency : 11.025KHz ~44.1KHz

AGC ON : When recording voice, the recording level is automatically controlled and the sound from a long distance is normally recorded.

AGC OFF: AGC Control not activated.

NOTE AGC :Automatic Gain Control

CONTROL

CONTROL

VOICE RECORDING MODE

□ AGC ON ⇒ MAGC OFF

VOICE AUTO DETECTION

(OFF)

OFF

OFF

32KHz

32KBPS

# **Voice Auto Detection**

The voice recording mode will automatically pause during silence. This is useful for recording over a long period of time to save memory.

OFF : Voice Auto Detection is disabled.

Voice Auto Detection (first slider) : Set the relative level of sound needed to activate the recorder. (Level 1-10).

Record pause time (second slider) : Set the number of seconds of silence to record before pausing. (1-10 Sec)

# TUNER RECORDING MODE

You can adjust recording quality when recording from the FM Tuner.

Bit Rate : 8Kbps~320Kbps Sampling Frequency : 11.025KHz ~44.1KHz

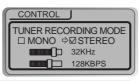

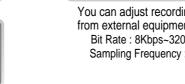

# LINE-IN RECORDING MODE

You can adjust recording quality when recording from external equipment.

Bit Rate : 8Kbps~320Kbps Sampling Frequency : 11.025KHz ~44.1KHz

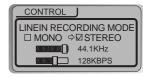

# **LINE-IN RECORD VOLUME**

You can adjust recording level when recording from External equipment. (You can set from 0 to 64.)

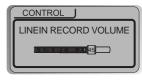

# LINE-IN AUTO-SYNC

Line-In, a new file will be created for each track on the CD automatically.

- OFF : Audio signal detection is disabled.
- Audio signal detection time (1-5 seconds) : The amount of silence the player will use to determine when a track has ended and to start a new file.

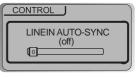

# **MENU-Control**

# **MENU-Playback Mode**

Playback Mode

# Line-in/Ext. Mic

You can select external microphone or line-in when recording. Line-In : To record through Line-In Ext. Mic : To record through an external microphone

| J                 |  |  |  |
|-------------------|--|--|--|
| /Ext. Mic         |  |  |  |
| □ Ext. Mic        |  |  |  |
| DLINE-IN/EXT. MIC |  |  |  |
|                   |  |  |  |

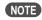

 To record from an external microphone, chose the LINE-IN recording mode (see page 5-14, 5-15).

- The recording quality level will be set to the values chosen for LINE-IN recording (see page 5-22).

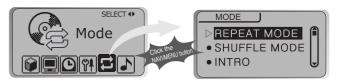

# Repeat Mode/ Shuffle Mode

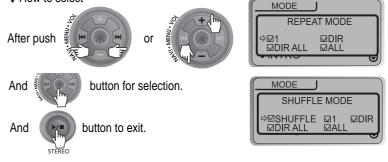

Only the selected PLAYBACK MODE will be available when you press the MODE/REC button (For details, please refer to page 5-3, 5-4)

# **MENU-Mode**

# **MENU-Name**

Name

# Intro Mode

**Intro:** Plays the beginning 10 seconds of each track.

**Intro Highlight :** Plays 10 seconds from 1 minute into each track in sequential order.

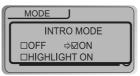

# **STUDY MODE**

While playing, short slide of the  $I_{4}$ ,  $I_{5}$  (or VOL +, VOL -) lever will skip the current track set time ahead. OFF : Study Mode is disabled. The range is 1~60 seconds.

| MODE                |
|---------------------|
| STUDY MODE<br>(off) |
|                     |
|                     |

You can input your name or custom text. The saved text is displayed when playback stops.

**v** Button Operation

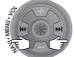

Select the character by using A and S witch and press Navi/Menu button to input the character.

Stopped playback D

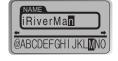

Total 035

iRiverMan:-)

001 02:04

NAME

iRiverMan:-N

!"#\$%&'()\*+

Tc an

To move the cursor in the name window, use + and - on Volume switch.

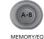

To scroll between English and your preferred language, use MEMORY/EQ button.

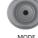

To delete the character, press MODE button.

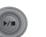

Save and Exit

STEREO

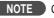

Chinese and Chinese characters are not supported in the Name feature.

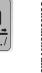

# **MENU-Sound**

Xtreme 3D

# Sound

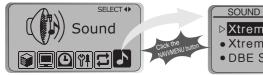

# ⊳Xtreme EQ • Xtreme 3D • DBE Settings

# Xtreme EO

You can adjust the sound to your preference. There are 5 band frequency steps, set from -15dB to +15dB by 3dB step.

| +15dB | 0<br>II | Ŭ. | l<br>I | Î     |
|-------|---------|----|--------|-------|
| 00dB  | L.      | L. | L.     |       |
|       | Ť       | Ť  | T      | THE L |
| -15dB | 200     | 1K | 3K     | 14K   |

# How to set Xtreme EQ

- 1. Select the Frequency step to **bbl** switch.
  - Select the Frequency

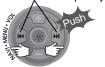

2. Adjust the level using the VOL + or VOL switch.

Adjust the level

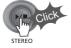

3. To exit Xtreme EQ

setting

You can adjust the level of 3D sound(minimum, Natural, and Maximum). You can extend 3D sound by selecting Bass Boost or 3D EQ. You can also adjust the level of 3D sound with the Idd or IDD (or VOL +, VOL -) lever. Select DBE or 3D EQ with the Navi/Menu button.

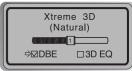

# **DBE Setting**

You can select the Bass Center Band level from Band 1 to 4. You can also set the Bass Boost gain from 0 dB to 15dB by 3dB step. DBE (Dynamic Bass Enhancement) enhances

Low & Middle frequencies and only operates when using Xtreme 3D.

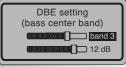

| DBE setting<br>(bass center band) |
|-----------------------------------|
| band 3                            |
| □ 12 dB                           |

# **3D EQ Setting**

Set EQ to User EQ to use 3D EQ You can adjust the sound to your preference. There are 5 band frequency steps, set from -15dB to +15dB by 3dB step.

+15dB 00dB 🗎

# **MENU-Sound**

Beep Volume

# **Sound Balance**

Balance your sound to the right or left or keep it in the center according to your preference. When Sound Balance bar is moved to L (Left, 20),the sound outputs at the left earphone. When the lever is moved to R (Right, 20) the sound outputs at the right earphone. The default value is 0 and the sound outputs the same level at both earphones.

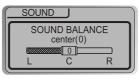

# EQ Limit

- ON : Limit the control of equalizer frequency to prevent distortion of sound.
- OFF : You can enjoy the original sound though distortion of sound may occur.

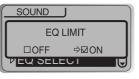

# **EQ Select**

You can select various EQ modes. Press NAVI/MENU button after selecting EQ by using I a or I I (or VOL +, VOL -) switch.

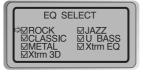

# NOTE

You can not select NORMAL EQ.

If you do not select Xtrm EQ or Xtrm 3D, Xtrm EQ or Xtrm 3D modes will not be available during playback.

Set beep volume ON/OFF or level. Set to "0" for OFF.

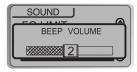

# Sound Fade in

When activated, volume increases gradually at playback mode to prevent sudden loudness.

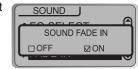

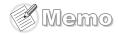

# **Additional Information**

|  | ) |
|--|---|
|  |   |
|  |   |
|  |   |
|  |   |
|  |   |
|  |   |
|  |   |
|  |   |
|  |   |
|  |   |
|  |   |
|  |   |
|  |   |
|  |   |
|  |   |
|  |   |
|  |   |
|  |   |
|  |   |
|  |   |
|  |   |
|  |   |
|  |   |
|  |   |
|  |   |
|  |   |
|  |   |
|  |   |
|  |   |
|  |   |
|  |   |
|  |   |
|  |   |
|  |   |
|  |   |
|  |   |
|  |   |
|  |   |
|  |   |
|  |   |
|  |   |
|  |   |
|  |   |
|  |   |
|  | ) |

|                | Contents |
|----------------|----------|
|                | 6-1      |
| PRECAUTIONS    | 6-2      |
| ACCESSORIES    | 6-3      |
| SPECIFICATIONS | 6-4      |
|                |          |
|                |          |

# **Trouble Shooting**

# Should any problem persist after you have checked these symptoms, consult your iRiver dealer or contact support at www.iRiver.com.

| No Power                                | <ul> <li>Check whether the HOLD switch on the player is ON (Switch to OFF position)</li> <li>Check the condition of the battery.<br/>Insert a fresh battery.</li> </ul>                                                                                                    |  |  |
|-----------------------------------------|----------------------------------------------------------------------------------------------------|--|--|
| No sound or distortion during playback. | <ul> <li>Check whether VOLUME is set to "0".</li> <li>Connect the earphones plug firmly.</li> <li>Check whether the plug is dirty. Clean the plug with a dry and soft cloth.</li> <li>Corrupted MP3 or WMA files may make a static noise and the sound may cut off. Listen to your files on the PC to see if they are corrupted.</li> </ul> |  |  |
| Characters in LCD are<br>corrupted.     | <ul> <li>Check out Menu          General          Language and confirm<br/>whether the right language has been selected.(Refer to<br/>page 5-12)</li> </ul>                                                                                                    |  |  |
| Poor FM Reception.                      | <ul> <li>Adjust the position of the player and earphones.<br/>Turn off the power of other electric devices near the<br/>player.</li> <li>The Earphone cord functions as the antenna, they must<br/>be plugged in for best reception.</li> </ul>                                                                                             |  |  |
| Failed download of MP3 file             | <ul> <li>Check the condition of the battery.</li> <li>Check the connection between your computer and the player to ensure that the cable is secure.</li> <li>Check the Manager program to make sure it is operating.</li> <li>Check whether the player's memory is full.</li> </ul>                                                         |  |  |

|                                                                                                    | Safety                                                                                                    |
|----------------------------------------------------------------------------------------------------|----------------------------------------------------------------------------------------------------|
| <ul> <li>the player maybe cause damage.</li> <li>Avoid contacting the player with water.<br/>Damage to the internal parts of the player may or<br/>your player gets wet, dry the outside with a soft of</li> <li>Do not leave the player in a location near heat<br/>sunlight, excessive dust or sand, moisture, re<br/>a car with its windows closed.</li> <li>Remove the battery if player is unused for lon<br/>Battery left in the player for a long time can corro</li> <li>All data stored on this device may be erased I<br/>electricity failure, etc. on the device.<br/>The Manufacturer does not warrant and will not b</li> </ul> | t sources, or in a place subject to direct<br>ain, Mechanical shock, unleveled surface, or in<br>ag periods of time.<br>de and damage the device.<br>by a excessive impact, a thunder or an<br>be held responsible in any way for damages or loss<br>ce, resulting from a excessive impact, a thunder or |
|                                                                                                    | On Headphones and Earphones 📃                                                                                                    |
| <ul> <li>Road Safety         Do not use headphones/earphones while driving,         may create a traffic hazard and is illegal in some         your headsets at high volume while walking, espi         exercise extreme caution or discontinue use in pr      </li> </ul>                                                                                                    | areas. It can also be potentially dangerous to play ecially at pedestrian crossings. You should                                                                                                    |

Preventing hearing damage

Avoid using headphones/earphones at high volume. Hearing experts advise against continuously loud and extended play. If you experience a ringing in your ears, reduce volume or discontinue use.

Consideration for others

Keep the volume at a moderate level. This will allow you to hear outside sound and to be considerate of the people around you.

**Precautions** 

Additional Information

# **Specifications**

# Accessories

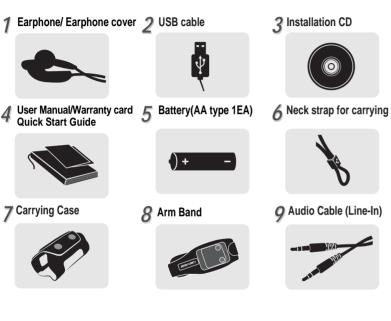

\* Accessories subject to change without notice and may vary from image shown.

| Memory      | 128MB            | 256MB            | 512MB            | 1GB              |
|-------------|------------------|------------------|------------------|------------------|
| Model No    | iFP-880          | iFP-890          | iFP-895          | iFP-899          |
| USB version | 1.1 (Full speed) | 2.0 (High speed) | 2.0 (High speed) | 2.0 (High speed) |

Memory is not expandable.

| Category                                                                                          | ITEM                                               | Specifications                                                                       |                 |                                       |  |  |
|---------------------------------------------------------------------------------------------------|----------------------------------------------------|--------------------------------------------------------------------------------------|-----------------|---------------------------------------|--|--|
|                                                                                                   | Frequency range                                    | 20 Hz ~ 20 KHz                                                                       |                 |                                       |  |  |
| Audio                                                                                             | Headphone Output                                   | (L)18 mW + (R)18 mW (16 Ohm) max. Volume<br>(L)12 mW + (R)12 mW (32 Ohm) max. Volume |                 |                                       |  |  |
|                                                                                                   | S/N ratio                                          | 90 dB(MP3)                                                                           |                 |                                       |  |  |
|                                                                                                   | FM Frequency range                                 | 87.5 MHz ~ 108                                                                       | MHz             |                                       |  |  |
| FM TUNER                                                                                          | S/N ratio                                          | 60 dB                                                                                |                 |                                       |  |  |
|                                                                                                   | Antenna                                            | Headphone/Ear                                                                        | phone-Cord Ante | nna                                   |  |  |
|                                                                                                   | File Type                                          | MPEG 1/2/2.5 L                                                                       | ayer 3, WMA, O  | GG, ASF                               |  |  |
| FILE                                                                                              | Bit Rate                                           | 8 Kbps ~ 320 Kbps                                                                    |                 |                                       |  |  |
| SUPPORT                                                                                           | Dit Itale                                          | (OGG : 44.1 KHz, 96Kbps~225Kbps)                                                     |                 |                                       |  |  |
|                                                                                                   | Tag Info                                           | ID3 VI, ID3 V2 2.0, ID3 V2 3.0, ID 3 V2 4.0                                          |                 |                                       |  |  |
| Ei                                                                                                | ncoding                                            | 11.025KHz ~44.1KHz, 8Kbps ~ 320Kbps                                                  |                 |                                       |  |  |
|                                                                                                   | LCD                                                | Full Graphic 4 Line with Backlight                                                   |                 |                                       |  |  |
| La                                                                                                | inguage                                            | 40 Languages                                                                         |                 |                                       |  |  |
| Voice Recording                                                                                   |                                                    |                                                                                      |                 | Approx. 144:00 hrs<br>(8kbps, 512 MB) |  |  |
| Max. Playtime Approx. 40 hours (128 kbps, MP3, Volume : 20, E<br>LCD: OFF, Alkaline "AA" 2400mAh) |                                                    | Q Normal,                                                                            |                 |                                       |  |  |
| Dimension 88.5(W) x 36.2(D) x 27.3(H) mm                                                          |                                                    |                                                                                      |                 |                                       |  |  |
|                                                                                                   | Weight 40 g (w/o Battery)/ 65 g (Battery included) |                                                                                      |                 |                                       |  |  |
|                                                                                                   | Battery                                            | 1 AA Type Alkaline battery                                                           |                 |                                       |  |  |
| Operation                                                                                         | operational Temperature   -5 て ~ 40 て              |                                                                                      |                 |                                       |  |  |

Additional Information 6-3

Additional Information

|      | ( |
|------|---|
| )    |   |
|      |   |
|      |   |
|      |   |
|      |   |
|      |   |
|      |   |
|      |   |
|      |   |
|      |   |
|      |   |
|      |   |
|      |   |
|      |   |
|      |   |
|      |   |
|      |   |
|      |   |
|      |   |
|      |   |
|      |   |
|      |   |
|      |   |
|      |   |
|      |   |
|      |   |
|      |   |
|      |   |
|      |   |
|      |   |
|      |   |
|      |   |
|      |   |
|      |   |
|      |   |
|      |   |
|      |   |
|      |   |
|      |   |
|      |   |
|      |   |
|      |   |
|      |   |
|      |   |
|      |   |
|      |   |
|      |   |
|      |   |
|      |   |
|      |   |
|      |   |
|      |   |
|      |   |
|      |   |
|      |   |
|      |   |
|      |   |
|      |   |
|      |   |
|      |   |
|      |   |
|      |   |
|      |   |
|      |   |
|      |   |
|      |   |
|      |   |
|      |   |
|      |   |
|      |   |
|      |   |
| I    |   |
|      |   |
|      |   |
| , `` |   |
| ,    |   |
|      |   |